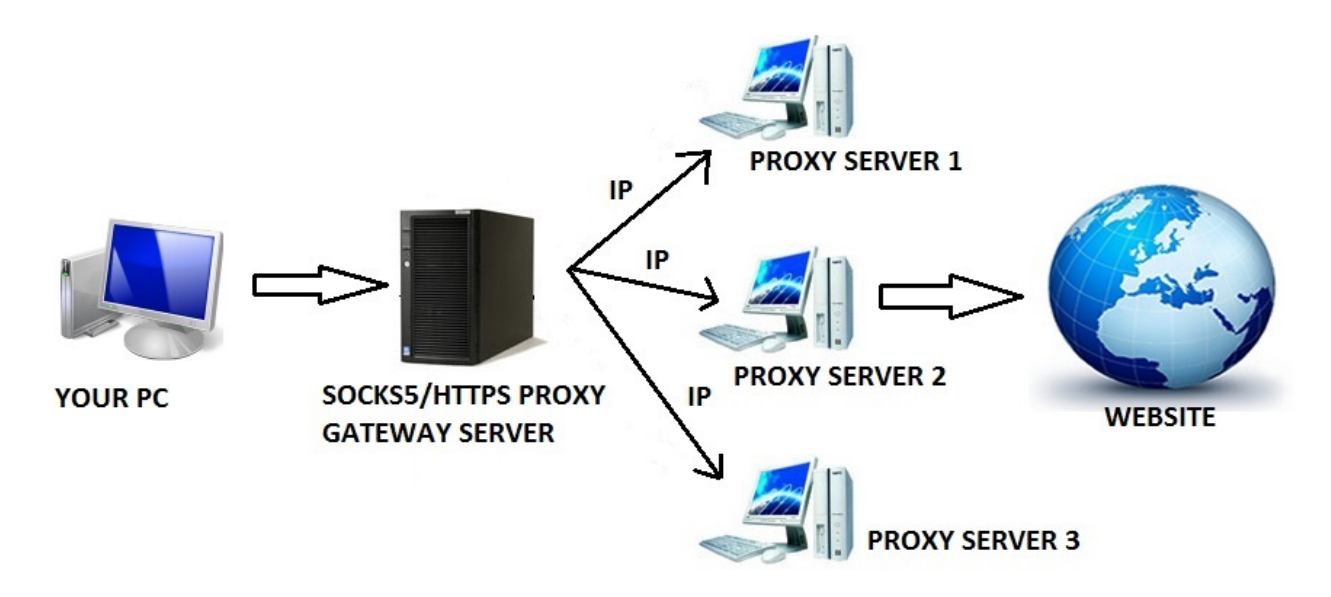

## **How to Use Our Automatic IP Rotation Proxy**

The following steps show how to use our dynamic and automatic IP rotation Socks 5 and HTTPS proxy service. Please note that this proxy service is a single gateway IP based proxy system that enables you to connect to multiple HTTPS and Socks 5 IPs using only a single static gateway IP and port. The IP connection is routed through our pool of premium and verified exclusive and public HTTPS and Socks 5 proxies. The IP-Pool is dynamic and constantly updated with fresh working proxies. If an IP becomes unresponsive, it is removed from the pool and is replaced by a new one. This ensures that you will always have access to fresh working pool of thousands of IP's.

This means that instead of configuring individual IPs, you simply configure a single Gateway IP with the designated port and the gateway server then re-routes your connection to the individual proxy IP. Thus each time you connect to the gateway proxy IP, you are connected to different proxy servers which are located in multiple countries.

In summary, instead of having to enter hundreds or thousands of proxies manually on your program client or web scraper/data extractor program, you enter one listening IP as the gateway server IP and different ports for each type of proxy. Each listen IP and corresponding port will automatically change IP's every few seconds without any manual intervention from you. Therefore you do need to change the IP in your program or proxy client after you have entered it the first time.

## **How to configure the Socks 5 Proxy Gateway IP and Port:**

To configure and use the Socks 5 proxy servers with your proxy client, take the following steps:

**Step 1:** Enter the gateway IP you received when you signed up as the proxy IP. Note that this is the Gateway IP and this IP must be used always. It does not change.

Note: You will be provided the gateway IP in your welcome email after you signup.

**Step 2:** Choose the Proxy type as: **Socks 5** (Requires No Username/Password Authentication). Your IP will be required to authenticate to the proxy server gateway IP.

Step 3: Enter the proxy port as: 5006

## **How to configure the HTTPS Proxy Gateway IP and Port:**

To configure and use the HTTPS proxy servers with your proxy client, take the following steps:

**Step 1:** Enter the gateway IP as the proxy IP. Note that this is the Gateway IP and this IP must be used always. It does not change.

Note: You will be provided the gateway IP in your welcome email after you signup.

**Step 2:** Choose the Proxy type as: **HTTPS or CONNECT** (Requires No Authentication). Your IP will be required to authenticate to the proxy server gateway IP.

**Step 3:** Enter the proxy port :

Primary Port: 5008

Secondary Port: 5003

Note: You can use both ports together

Note: You will be provided the gateway IP in your welcome email after you signup.

How it Works: ==============

We assign each client a single host and port to use and they connect their backend programs or

software to our server and the backend IPs addresses are automatically rotated every few seconds.

To use the automatic IP proxy, just connect to either the Socks 5 Gateway IP or HTTPS Gateway IP on the designated ports as provided above and you are done. You don't need to configure anything else. It will rotate automatically and you will get new IPs between every connection or hit with over 1000 IPs. The gateway IP and port stays the same in your settings but the actual IP will change every connection or hit; so there is no need to switch from one proxy to another manually.

If you are using a proxy client or program that supports multiple proxies, you can use both the Socks 5 gateway and HTTPS gateway IPs at the same time.

Note: Port 25 access is only available on the Socks 5 proxy gateway. No port 25 access on the HTTPS proxy gateway. Therefore the HTTPS proxy cannot be used for programs that require port 25 such as email client. Please note that SPAM is strictly prohibited on the proxy servers.

## **Acceptable Use Policy:**

===================

It is strictly forbidden to use the proxies to send SPAM emails and for any type of illegal activity.

Violation of these terms and conditions will lead to the immediate suspension of your service and possible closure of your account. Violation of the terms and condition disqualifies your account from any refund. You can find our terms of use at: http://www.bpsocks.com/tos.htm

If you have any questions or concerns, please contact us through our support center at http://www.bpsocks.com/supportsuite Support Department, http://www.bpsocks.com